## GETTING STARTED WITH CLOUD LIBRARY

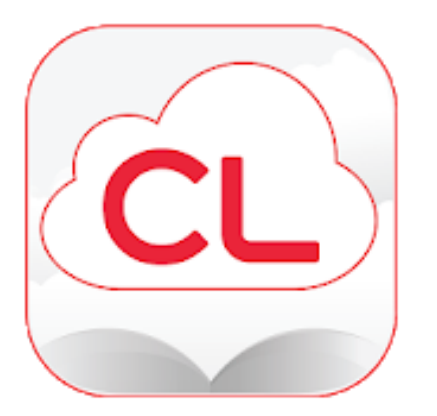

**Device Compatibility:** Android, iOS, Windows, OS X, Kindle Fire

**Get App:** Go to the app store on your device and download the Cloud Library App.

**Log in:** Open the Cloud Library app. You will be prompted to log in by selecting your location, library, account barcode number, and PIN.

**Browse:** Select "  $\bigcirc$  Search" to look for titles.

**Check out:** Select "Borrow" to download a title.

## **THINGS TO REMEMBER**

- 6 items may be checked out at a time.
- Downloaded titles automatically expire in 2 weeks.
- You can place up to 10 hold requests.
- Requested titles are held for 2 days.
- Titles can be renewed if no other holds are on the item.

## **Need Help?**

For additional information on getting started, how to videos,

common issues, and more, visit:

## **https://www.yourcloudlibrary.com/common-issues/**